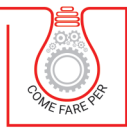

## **VERIFICA DI ELEMENTI PRESSOINFLESSI**

# PILASTRI IN ACCIAIO

POSSIBILITÀ DI UTILIZZO DI MOLTEPLICI TIPOLOGIE DI PROFILO, COMPRESA LA VERIFICA DI PRESSOFLESSIONE BIASSIALE E QUELLA DI INSTABILITÀ FLESSO-TORSIONALE

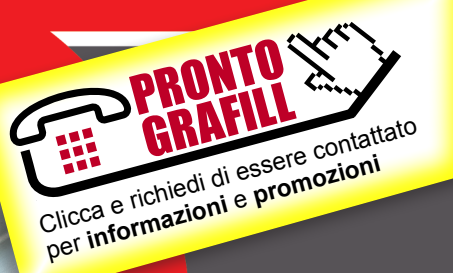

WEBAPP INCLUSA<br>
• E CON AGGIORNAMENTO AUTOMATICO

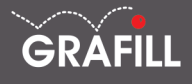

#### Dario Pagni Verifica di elementi pressinflessi – Pilastri in acciaio

Ed. I (03-2021)

ISBN 13 978-88-277-0229-1 EAN 9 788827 702291

Collana COME FARE PER (50)

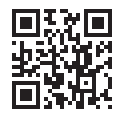

Prima di attivare Software o WebApp inclusi prendere visione della licenza d'uso. Inquadrare con un *reader* il QR Code a fianco oppure collegarsi al link https://grafill.it/licenza

© GRAFILL S.r.l. Via Principe di Palagonia, 87/91 – 90145 Palermo Telefono 091/6823069 – Fax 091/6823313 – Internet http://www.grafill.it – E-Mail grafill@grafill.it

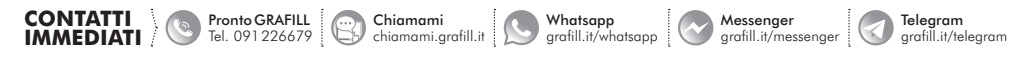

Edizione destinata in via prioritaria ad essere ceduta nell'ambito di rapporti associativi.

Tutti i diritti di traduzione, di memorizzazione elettronica e di riproduzione sono riservati. Nessuna parte di questa pubblicazio[ne può essere riprodotta in alcuna forma, compresi i microfilm e le copie fotostatiche, né memorizzata tramite alcun mezzo,](https://grafill.it/landchiamami?isbn=88-277-0229-1&tipo=ABSTRACT)  senza il permesso scritto dell'Editore. Ogni riproduzione non autorizzata sarà perseguita a norma di legge. Nomi e marchi citati sono generalmente depositati o registrati dalle rispettive case produttrici.

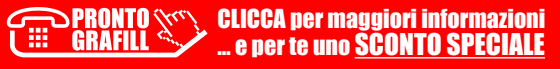

## SOMMARIO

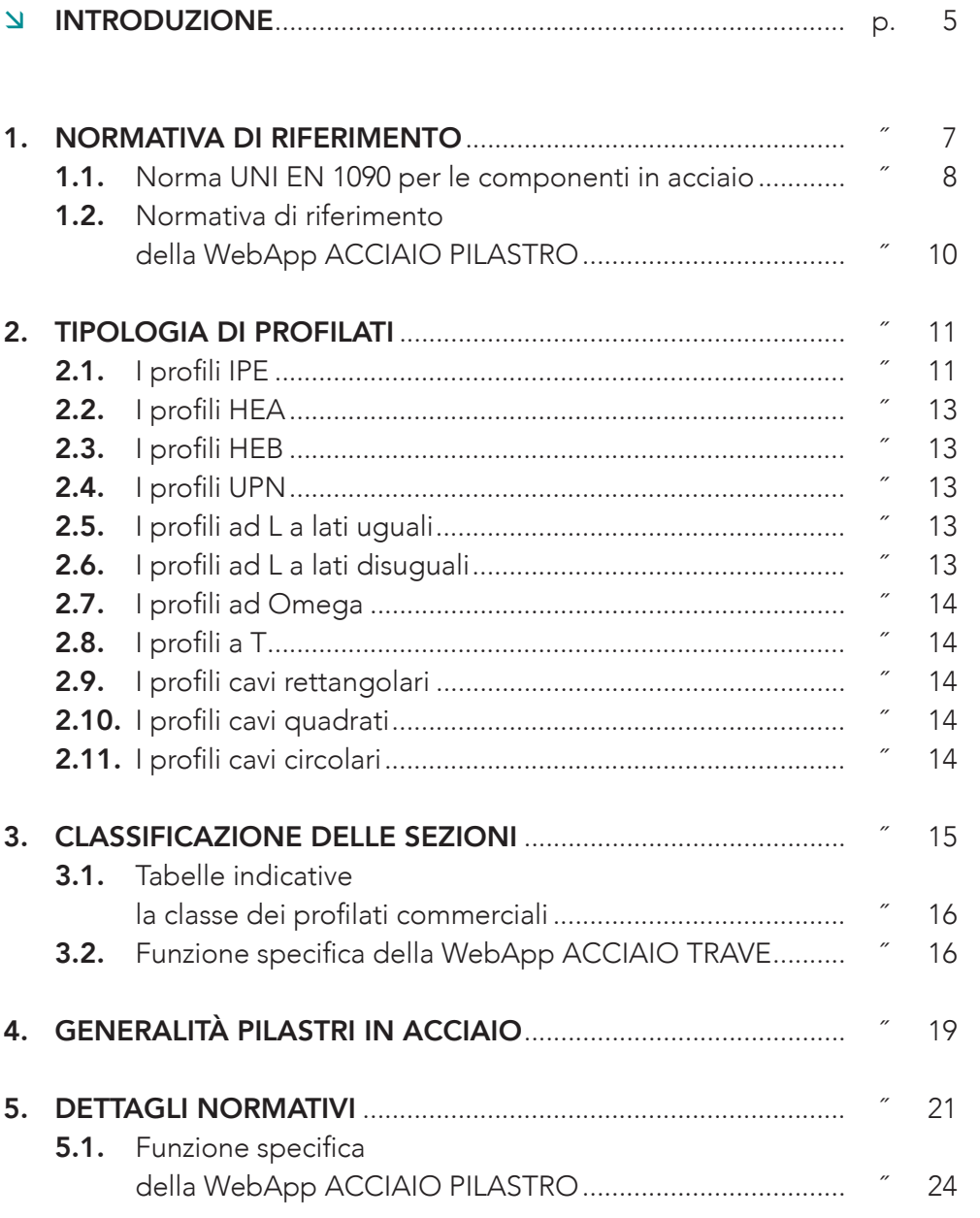

CLICCA per maggiori informazioni … e per te uno SCONTO SPECIALE 3

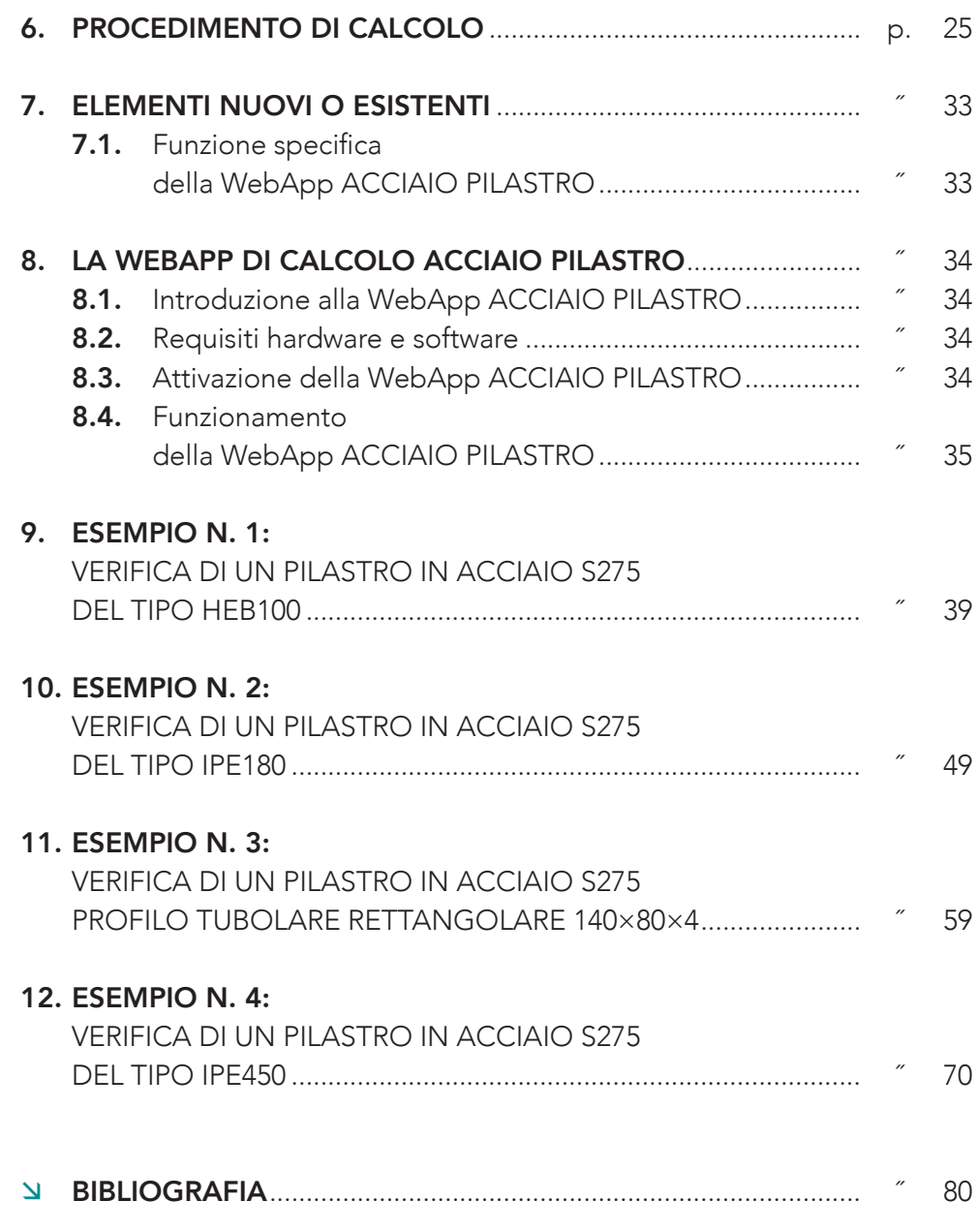

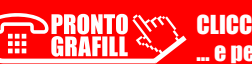

 $4|$ 

## <span id="page-4-0"></span>[INTRODUZIONE](https://grafill.it/landchiamami?isbn=88-277-0229-1&tipo=ABSTRACT)

Sempre più frequentemente ci troviamo ad affrontare problemi di pressoflessione in elementi in acciaio. Questi elementi presentano generalmente una elevata snellezza, e quindi problematiche legate a fenomeni di instabilità. Questo pratico e-book permette di approfondire il problema ed affrontare le verifiche di elementi presso-inflessi in acciaio.

I procedimenti di calcolo ed i casi svolti sono eseguiti secondo le vigenti normative tecniche italiane, NTC 2018 e Circolare n. 7/2019, oltre che secondo gli Eurocodice 3.

Attraverso diversi esempi, e l'analisi di diverse tipologie di pilastro, questa pubblicazione punta a fornire una guida passo per passo dei procedimenti da utilizzare per eseguire le verifiche e per affrontare al meglio i concetti chiave della progettazione.

Lo svolgimento degli esempi è affrontato in maniera analitica, esplicitando formulazioni e procedimenti anche mediante l'ausilio della WebApp di calcolo ACCIAIO PILASTRO, della piattaforma Ingegnerone.com, parte integrante dell'ebook e concessa in abbonamento gratuito per 12 mesi dall'attivazione.

La WebApp di calcolo **ACCIAIO PILASTRO** appartiene al pacchetto STRUTTURE IN ACCIAIO, in cui è possibile trovare anche altre WebApp di calcolo per membrature e collegamenti in acciaio.

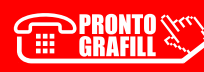

## <span id="page-5-0"></span>[NORMATIVA DI RIFERIMENTO](https://grafill.it/landchiamami?isbn=88-277-0229-1&tipo=ABSTRACT)

L'acciaio è soggetto a numerose norme tecniche, sia in riferimento alla situazione normativa italiana sia a quella europea. Sotto l'aspetto delle strutture si differenziano le normative tecniche di prodotto e quelle di costruzione.

Le norme di prodotto riguardano principalmente i processi produttivi, le condizioni tecniche di fornitura e le caratteristiche dimensionali degli elementi, siano essi profili a sezione aperta, profili a sezione cava o laminati.

Queste sono norme europee recepite a livello nazionale tramite l'ente nazionale italiano di unificazione (UNI), tra le quali troviamo le già citate UNI EN 10025, UNI EN 10210, UNI EN 10219, etc..

Altre norme di prodotto sono relative ai collegamenti meccanici, come ad esempio la UNI EN ISO 898, e alle saldature come la UNI EN 9692.

Per quanto riguarda le normative da costruzione si trovano gli Eurocodici, norme europee, e la normativa tecnica italiana.

La normativa tecnica attualmente in vigore in Italia, è il D.M. 17 gennaio 2018 e la relativa Circolare applicativa del C.S.LL.PP. n. 7 del 21 gennaio 2019. Tale normativa, definita NTC 2018, consiste in un aggiornamento delle precedenti NTC 2008, in cui sono stati aggiornati e rivisti i vari capitoli. Questa norma, di tipo prestazionale, definisce i principi per il progetto, l'esecuzione ed il collaudo delle costruzioni, nei riguardi delle prestazioni richieste in termini di resistenza meccanica e di stabilità, sia in condizioni standard, sia in caso di incendio, e in termini di durabilità.

Le disposizioni contenute nei vari capitoli delle NTC consentono di eseguire le verifiche necessarie, proponendo formulazioni e procedimenti in grado di soddisfare tali prestazioni.

Oltre a tali procedimenti di calcolo, le NTC prevedono una serie di accorgimenti e dettagli da rispettare per prevenire problematiche strutturali e per garantire prestazioni migliori. Quindi è possibile, seguendo le formulazioni proposte dalle NTC, svolgere le verifiche locali dei vari elementi metallici in maniera esauriente.

Per tutto ciò che non si trova nelle pagine delle NTC, le stesse prevedono l'applicazione e quindi l'utilizzo di altre norme di comprovata validità.

 $\mathsf{I}$ 

## <span id="page-6-0"></span>[TIPOLOGIA DI PROFILATI](https://grafill.it/landchiamami?isbn=88-277-0229-1&tipo=ABSTRACT)

Per soddisfare le esigenze strutturali e non, in commercio è possibile trovare prodotti in acciaio sotto svariate forme.

La produzione di questi elementi avviene principalmente attraverso un processo di profilatura o di laminazione, sia a caldo che a freddo.

Gli elementi strutturali più utilizzati sono sicuramente i profilati, utilizzati nel campo della carpenteria pesante oppure gli elementi tubolari cavi per la carpenteria leggera.

I più comuni profilati commerciali sono caratterizzati da sezione a doppia T. Tra questi si hanno i profili IPE ed HE, che a seconda delle caratteristiche geometriche si suddividono in HEA, HEB, HEM.

Oltre a questi è possibile trovare elementi con sezione ad 'L' oppure a 'T', oltre ai profili a 'C', denominati UPN.

Per quanto riguarda gli elementi a sezione cava, è possibile trovare sezioni circolari, quadrate e rettangolari, formate a caldo oppure a freddo.

I prodotti laminati si differenziano in base allo spessore, da lamiere sottili a lamiere spesse, ed alla presenza di nervature e piegature di irrigidimento, come per le lamiere nervate o grecate.

È importante ricordare che durante le fasi progettuali, la scelta dei prodotti da utilizzare viene eseguita ottimizzando l'impegno del materiale, in modo da ottenere un ottimo rapporto tra resistenza e peso. In questo modo si prevengono gli eccessi di sovradimensionamento che renderebbero l'intera opera metallica poco conveniente.

#### 2.1. I profili IPE

Questa tipologia di profilo è caratterizzata da una sezione a doppio T, ed il suo acronimo sta ad indicare un Profilo Europeo a forma di I (Figura 2.1). La sigla IPE è seguita da un numero, il quale indica l'altezza del profilo in mm. La sezione allungata, con una larghezza generalmente pari alla metà dell'altezza, non è indicata in presenza di forti compressioni a causa dell'instaurarsi di fenomeni di instabilità.

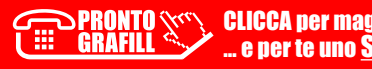

## <span id="page-7-0"></span>[CLASSIFICAZIONE DELLE SEZIONI](https://grafill.it/landchiamami?isbn=88-277-0229-1&tipo=ABSTRACT)

Il primo passo da compiere è l'identificazione della classe della sezione, in conformità alla normativa vigente, NTC 2018 § 4.2.3.1, in funzione della propria capacità rotazionale.

$$
C_{\theta} = \theta_r / \theta_v - 1
$$

in cui:

- θ*<sup>r</sup>* = curvatura in corrispondenza della deformazione ultima;
- θ*<sup>y</sup>* = curvatura in corrispondenza della deformazione di snervamento.

La sezione può quindi essere di:

- classe 1;
- classe 2;
- classe 3;
- classe 4.

La classe 1 è definita duttile e consente la formazione di una cerniera plastica con una elevata capacità rotazionale, senza subire riduzioni di resistenza. In classe 2 è sempre possibile l'analisi plastica e quindi la formazione della cerniera plastica, ma offre una capacità rotazionale inferiore alla classe 1. La classe 3 non riesce a garantire la plasticizzazione della sezione, e quindi l'analisi deve essere svolta esclusivamente in campo elastico.

La classe 4, invece, è definita snella, e la sua resistenza è ridotta per effetto di fenomeni di instabilità locale di alcune parti della sezione. Si procede pertanto a considerare una sezione efficace, che porta quindi ad una resistenza inferiore.

Per tutte le sezioni è sempre possibile la verifica in campo elastico, quindi sino al raggiungimento del limite di snervamento del materiale, considerando, in caso di sezione in classe 4, la sezione efficace.

Per le sole sezioni di classe 1 e 2, è possibile una analisi plastica, assumendo quindi la completa plasticizzazione della sezione.

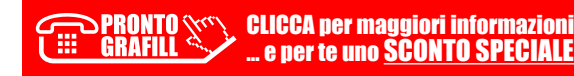

## <span id="page-8-0"></span>[GENERALITÀ PILASTRI IN ACCIAIO](https://grafill.it/landchiamami?isbn=88-277-0229-1&tipo=ABSTRACT)

I pilastri in acciaio sono elementi strutturali posti generalmente con asse verticale aventi la funzione di trasmettere tutti i carichi, agenti su di essi, verso la struttura di fondazione. Possono essere soggetti a carichi sia verticali che orizzontali, e sono generalmente sollecitati a pressoflessione retta o deviata. Questi elementi strutturali caratterizzano le strutture a telaio, insieme alle travi ed ai collegamenti tra i vari elementi.

L'utilizzo di telai in acciaio è abbastanza diffuso per la realizzazione di strutture con grandi luci, in cui si richiedono ingombri ridotti e spessori contenuti degli elementi portanti. Grazie alle caratteristiche dell'acciaio, a parità di resistenza, un pilastro metallico avrà una ridotta sezione rispetto ad esempio ad un pilastro in c.a..

Quindi i pilastri in acciaio costituiscono la struttura verticale portante di un edificio o di una costruzione in generale, e come visto sono soggetti generalmente a pressoflessione.

Spesso la flessione in una direzione è prevalente sull'altra, grazie ad esempio all'inserimento di controventature, ma talvolta si hanno colonne in cui le sollecitazioni flettenti nelle due direzioni sono equiparabili. È quindi fondamentale analizzare questi aspetti in fase progettuale ed utilizzare idonee sezioni, anche con l'inserimento di irrigidimenti, al fine di garantire la giusta resistenza a presso-flessione deviata.

Le sezioni metalliche più utilizzate in campo strutturale sono generalmente i profilati a caldo a sezione ad I o ad H; questi hanno però l'inconveniente di avere una forte discrepanza tra le resistenze flessionali nella direzione principale rispetto a quella secondaria. È infatti molto diverso il modulo di resistenza nella direzione dell'anima, detto appunto asse forte, e quella ortogonale, asse debole.

Per utilizzare questi elementi si deve quindi ricorrere all'inserimento di piatti di irrigidimento nella direzione più debole al fine di incrementarne la resistenza flessionale.

I pilastri sono elementi che devono offrire una elevata resistenza, in particolare, per la progettazione in capacità, devono offrire una resistenza superiore

> PRONTO WELLICCA per maggiori informazioni … e per te uno SCONTO SPECIALE

## <span id="page-9-0"></span>[DETTAGLI NORMATIVI](https://grafill.it/landchiamami?isbn=88-277-0229-1&tipo=ABSTRACT)

Nel rispetto della vigente normativa, NTC 2018, le verifiche sono svolte in termini di stati limite, eseguendo il rapporto tra l'azione sollecitante e quella resistente.

In generale per sollecitazioni di presso-flessione deviata si deve rispettare:

$$
\left(\frac{M_{y,ed}}{M_{N,y,Rd}}\right)^2+\left(\frac{M_{z,ed}}{M_{N,z,Rd}}\right)^{5n}\leq 1
$$

in cui:

– *MN,Rd* è il momento resistente della sezione in condizioni di sforzo normale, per le quali le NTC 2018 forniscono delle formule di calcolo ma esclusivamente per sezioni ad I o H.

$$
M_{N,y, Rd} = M_{p1,y, Rd} \cdot \frac{1 - n}{1 - 0.5 \cdot a} \le M_{p1,y, Rd}
$$

$$
M_{N,z,Rd} = M_{pl,z,Rd} \qquad \text{per } n \le a
$$

oppure

$$
M_{N,z,Rd} = M_{pl,z,Rd} \cdot \left[1 - \left(\frac{n-a}{1-a}\right)^2\right] \qquad \text{per } n > a
$$

in cui:

- *Mpl,y,Rd* = momento resistente plastico per flessione retta nel piano dell'anima;
- *Mpl,z,Rd* = momento resistente plastico per flessione retta nel piano delle ali.

$$
n = \frac{N_{Ed}}{N_{olRd}}
$$

## <span id="page-10-0"></span>[PROCEDIMENTO DI CALCOLO](https://grafill.it/landchiamami?isbn=88-277-0229-1&tipo=ABSTRACT)

Nel calcolo di elementi presso-inflessi in acciaio, il primo passo da eseguire è relativo alla determinazione della classificazione della sezione trasversale per capire quale tipo di comportamento posso avere, plastico oppure elastico. Per la classificazione della sezione si prendono in considerazione le tabelle della normativa, e si eseguono i controlli dei limiti.

Da questi limiti si determina quindi la classe della sezione.

Come già accennato nel paragrafo della classificazione delle sezioni si deve eseguire per ciascuna parte della sezione soggetta a compressione il rapporto tra la larghezza e lo spessore. Tale valore deve essere confrontato con i dati in tabella che permette di determinare la classe di appartenenza.

Una stessa sezione può avere parti in classi diverse, per cui la classe della sezione è determinata dal più alto valore delle singole classi calcolate,

Si procede individuando nelle tabelle 6.1÷6.3 (*vedere pagine seguenti*) la tipologia di sezione e la casistica di sola compressione o di flessione.

Quindi per ciascuna zona in esame si esegue il rapporto l/t e lo si confronta con il relativo valore limite, funzione di un coefficiente ε dipendente della tensione di snervamento del materiale.

Nota la classe della sezione possiamo determinare il momento resistente:

$$
M_{c, Rd} = \frac{W_y \cdot f_{yk}}{\gamma_{M0}}
$$

in cui:

 $W_v = W_{pl}$  per le classi 1 e 2; *Wel* per la classe 3; *Weff,min* per la classe 4.

Per l'elemento pilastro da verificare è necessario conoscere le sollecitazioni di calcolo agenti, quindi l'azione normale, le due azioni taglianti e le due flettenti.

## <span id="page-11-0"></span>ELEMENTI NUOVI O ESISTENTI

La verifica degli elementi presso-inflessi può essere eseguita sia in presenza di elementi nuovi, nuove realizzazioni, sia con strutture ed elementi esistenti. Nel secondo caso, si dovrà procedere ad analizzare l'elemento in questione al fine di individuare la tipologia di elemento e le sue caratteristiche meccaniche.

Le vigenti norme tecniche consentono pertanto di definire un livello di conoscenza, da 1 e 3, in funzione delle analisi svolte per identificare dettagli strutturali e proprietà dei materiali.

Quindi si avrà un livello di conoscenza LC1 in condizioni di bassa conoscenza e limitate prove in situ, mentre si avrà un livello LC3 in condizioni di prove in situ esaustive e ottima conoscenza dei dettagli della struttura.

I tre livelli di conoscenza prevedono quindi dei fattori di confidenza che diminuiscono all'aumentare del livello di conoscenza:

> $LC1 \rightarrow FC = 1.35$  $IC2 \rightarrow FC = 1.20$  $IC3 \rightarrow FC = 1.00$

I fattori di confidenza, determinati quindi in funzione del livello di conoscenza acquisito, vengono applicati ai valori medi delle resistenze dei materiali.

#### 7.1. [Funzione specifica della WebApp ACCIAIO PILASTRO](https://grafill.it/landchiamami?isbn=88-277-0229-1&tipo=ABSTRACT)

La WebApp di calcolo **ACCIAIO PILASTRO** consente di selezionare se l'elemento strutturale è una nuova costruzione oppure, in caso di elemento esistente, il livello di conoscenza della struttura. Automaticamente la WebApp determina il relativo fattore di confidenza.

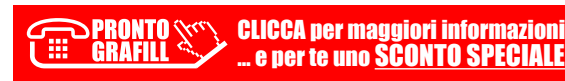

## <span id="page-12-0"></span>[LA WEBAPP DI CALCOLO ACCIAIO PILASTRO](https://grafill.it/landchiamami?isbn=88-277-0229-1&tipo=ABSTRACT)

#### 8.1. Introduzione alla WebApp ACCIAIO PILASTRO

L'acquisto della presente pubblicazione include un abbonamento annuale alla WebApp di calcolo **ACCIAIO PILASTRO** della piattaforma Ingegnerone.com. Le WebApp, che sono sviluppate con tecnologia *cloud* accessibili da qualsiasi dispositivo, permettono l'automatizzazione di procedimenti spesso complessi o iterativi e sono un ottimo strumento di sussidio alla progettazione strutturale. Consentono un innumerevole quantitativo di processi di calcolo in pochi secondi, lasciando tuttavia al professionista la possibilità di modificare i metodi di calcolo e garantire una personalizzazione della verifica da svolgere.

La WebApp ACCIAIO PILASTRO è concessa in abbonamento gratuito per 12 mesi dall'attivazione. Allo scadere dell'abbonamento gratuito il portale proporrà automaticamente il rinnovo e la scelta delle modalità per addebito del pagamento. I prezzi dei piani di abbonamento sono consultabili sul sito www.ingegnerone.com.

Nessun pagamento verrà richiesto fino al termine del periodo gratuito.

Il codice di attivazione della WebApp **ACCIAIO PILASTRO** in abbinamento all'acquisto della presente pubblicazione è utilizzabile una sola volta.

#### 8.2. Requisiti hardware e software

- Accesso ad internet e browser web;
- Software per la gestione di documenti Office e PDF.

#### 8.3. Attivazione della WebApp ACCIAIO PILASTRO

1) Collegarsi al seguente indirizzo internet:

#### https://www.grafill.it/pass/0229\_1.php

- 2) Accedere al **Profilo utente Grafill** oppure crearne uno su www.grafill.it.
- 3) Cliccare il pulsante [G-CLOUD].

**Servey CLICCA per maggiori informazioni** … e per te uno SCONTO SPECIALE

- <span id="page-13-0"></span>4) Cliccare il pulsante [Vai alla WebApp] in corrispondenza del prodotto acquistato.
- 5) Fare il *login* con le stesse credenziali di accesso al Profilo utente Grafill. Lo scaffale Le mie App presenterà tutte le WebApp attive.
- 6) Accedere alla WebApp del prodotto acquistato cliccando sulla relativa copertina.
- 7) Attivare la WebApp **ACCIAIO PILASTRO** seguendo le indicazioni ed utilizzando il codice di attivazione ricevuti all'indirizzo e-mail inserito nel form di registrazione.

#### 8.4. [Funzionamento della WebApp ACCIAIO PILASTRO](https://grafill.it/landchiamami?isbn=88-277-0229-1&tipo=ABSTRACT)

Dopo aver eseguito il login al portale di calcolo strutturale è possibile accedere dalla comoda dashboard delle applicazioni.

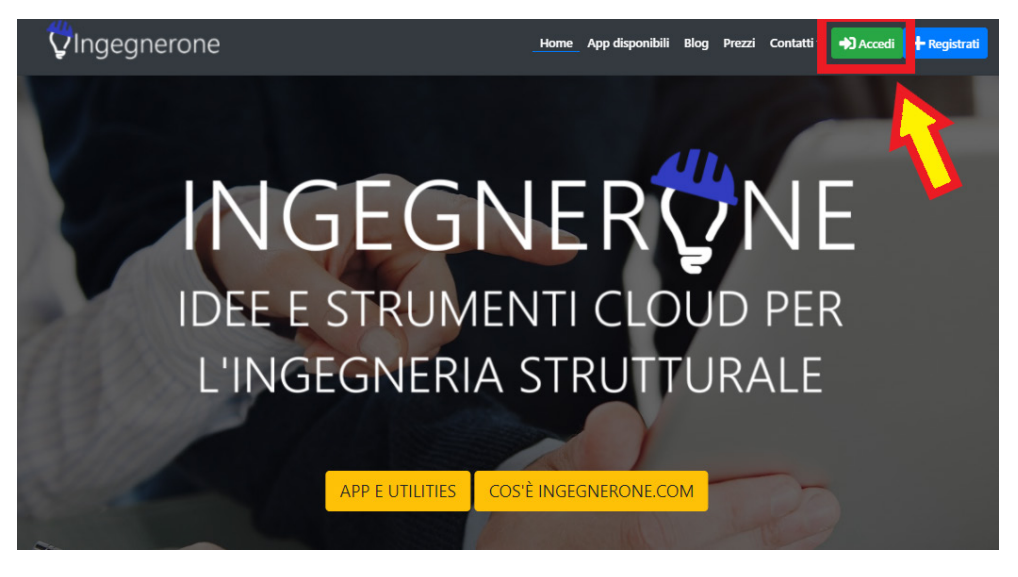

Figura 8.1. *Schermata home del portale ingegnerone.com*

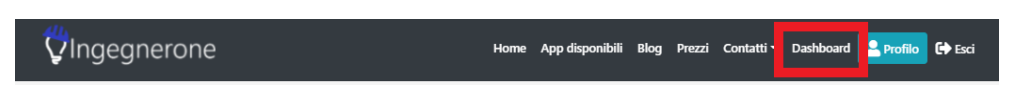

Figura 8.2. *Pulsante di accesso alla dashboard delle applicazioni*

La dashboard delle applicazioni permette di avere un rapido collegamento a tutte le applicazioni presenti e disponibili del portale.

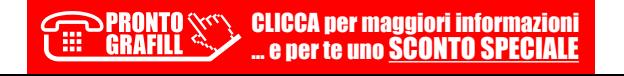

A questo punto è possibile selezionare la WebApp ACCIAIO PILASTRO (*cfr.*  figura 8.3).

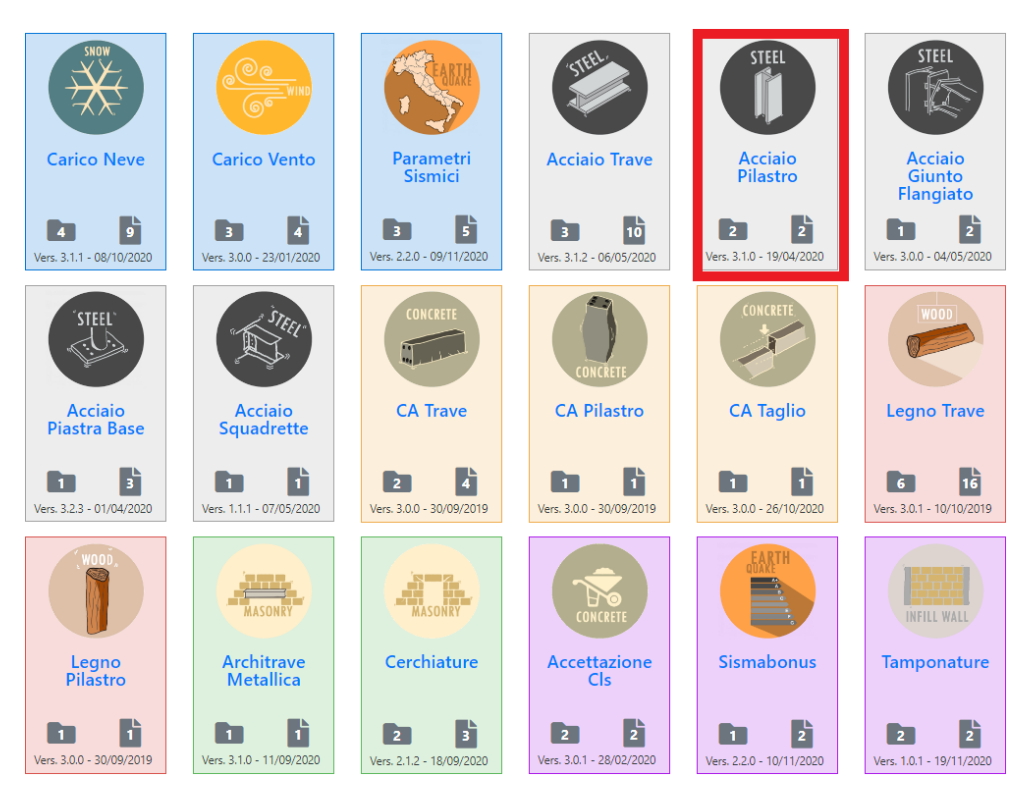

Figura 8.3. *Dashboard delle applicazioni*

Per l'utilizzo della WebApp **ACCIAIO PILASTRO**, la prima cosa da generare è la cartella lavoro, identificata per nominativo cliente e indirizzo del cantiere.

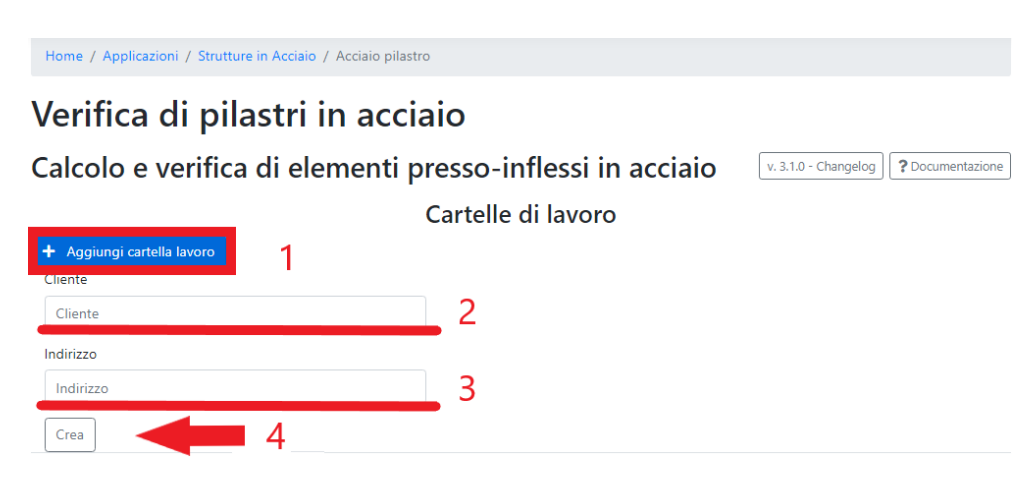

Figura 8.4. *[Procedura per creazione di cartella lavoro](https://grafill.it/landchiamami?isbn=88-277-0229-1&tipo=ABSTRACT)*

**PRONTO** 

GRAFILL

ГĦ

CLICCA per maggiori informazioni … e per te uno SCONTO SPECIALE Procedere con la creazione del relativo progetto.

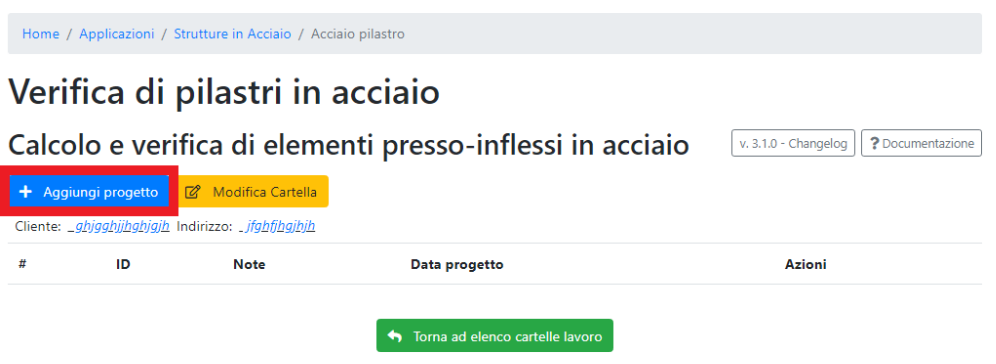

Figura 8.5. *Pulsante di creazione del progetto*

A questo punto si accederà alla pagina del progetto in cui abbiamo i vari campi di input da compilare.

```
Home / Applicazioni / Strutture in Acciaio / Acciaio pilastro
```
## Verifica di pilastri in acciaio

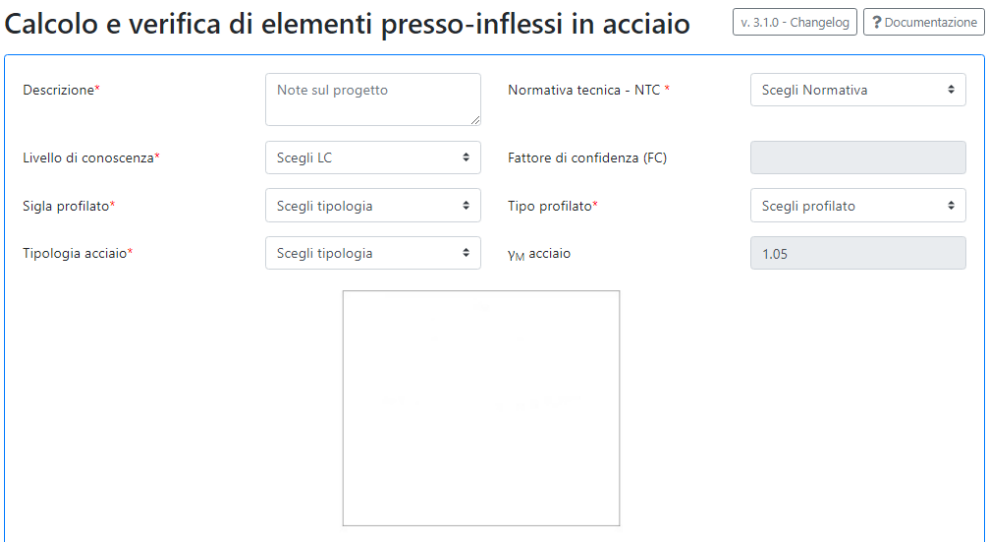

Figura 8.6. *Schermata di input*

A seguito della selezione del tipo di profilato, la WebApp caricherà automaticamente tutte le caratteristiche geometriche.

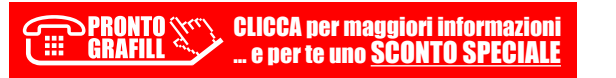

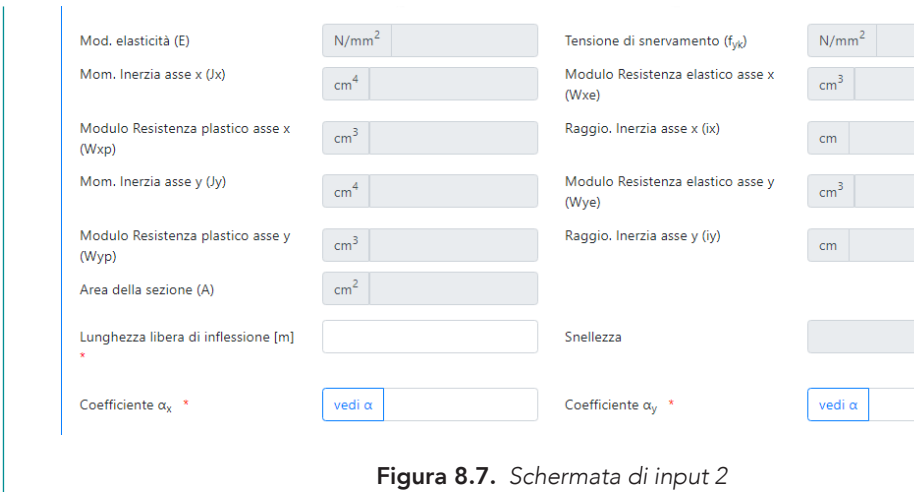

La WebApp richiede infine l'inserimento delle caratteristiche di sollecitazione.

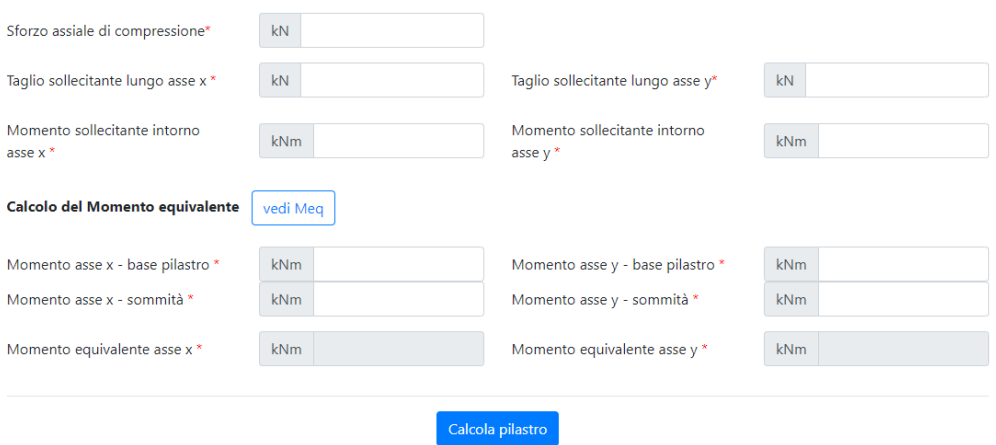

Figura 8.8. *[Schermata di input del calcolo da schema](https://grafill.it/landchiamami?isbn=88-277-0229-1&tipo=ABSTRACT)*

Terminata la compilazione dei vari campi obbligatori, contrassegnati da un asterisco rosso, è possibile calcolare il pilastro ed ottenere cosi una comoda tabella di riepilogo dei dati di input e delle verifiche eseguite.

> CLICCA per maggiori informazioni … e per te uno SCONTO SPECIALE

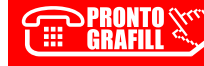

 $38$ 

38Verifica di elementi pressonale si accordio di elementi pressonale si accordio di elementi pressonale si acc

VERIFICA DI ELEMENTI PRESSOINFLESSI – PILASTRI IN ACCIAIO

## <span id="page-17-0"></span>ESEMPIO N. 1: [VERIFICA DI UN PILASTRO IN ACCIAIO S275](https://grafill.it/landchiamami?isbn=88-277-0229-1&tipo=ABSTRACT)  DEL TIPO HEB100

Per lo svolgimento della verifica di un pilastro in acciaio si prende come esempio un profilo del tipo HEB100 in acciaio S275. Il pilastro ha una lunghezza libera di inflessione pari a 3,00 m.

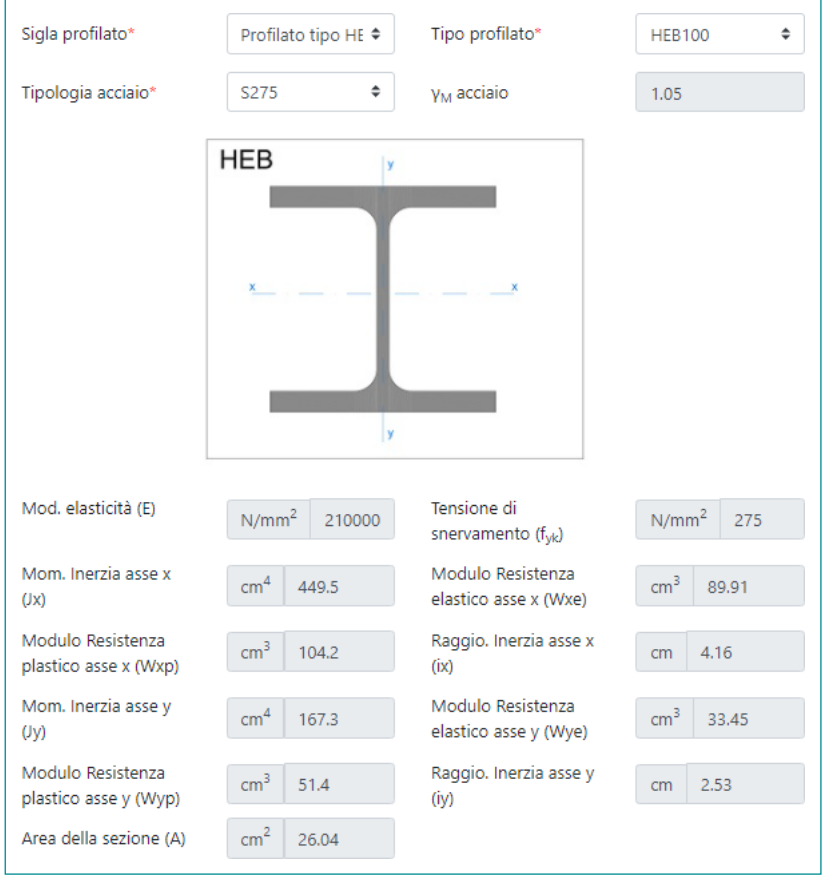

Figura 9.1. *Dati di input del pilastro (come da software incluso)*

Le caratteristiche geometriche del profilato sono: *h* = 100 mm; *b* = 100 mm; *s* = 6 mm; *e* = 10 mm; *r* = 12 mm.

## <span id="page-18-0"></span>ESEMPIO N. 2: [VERIFICA DI UN PILASTRO IN ACCIAIO S275](https://grafill.it/landchiamami?isbn=88-277-0229-1&tipo=ABSTRACT)  DEL TIPO IPE180

Come ulteriore esempio si considera un profilo deltipo IPE180 in acciaio S275. Per eseguire un confronto si sono considerate le stesse condizioni dell'esempio 1, quindi il pilastro ho una lunghezza libera di inflessione di 3.00 m.

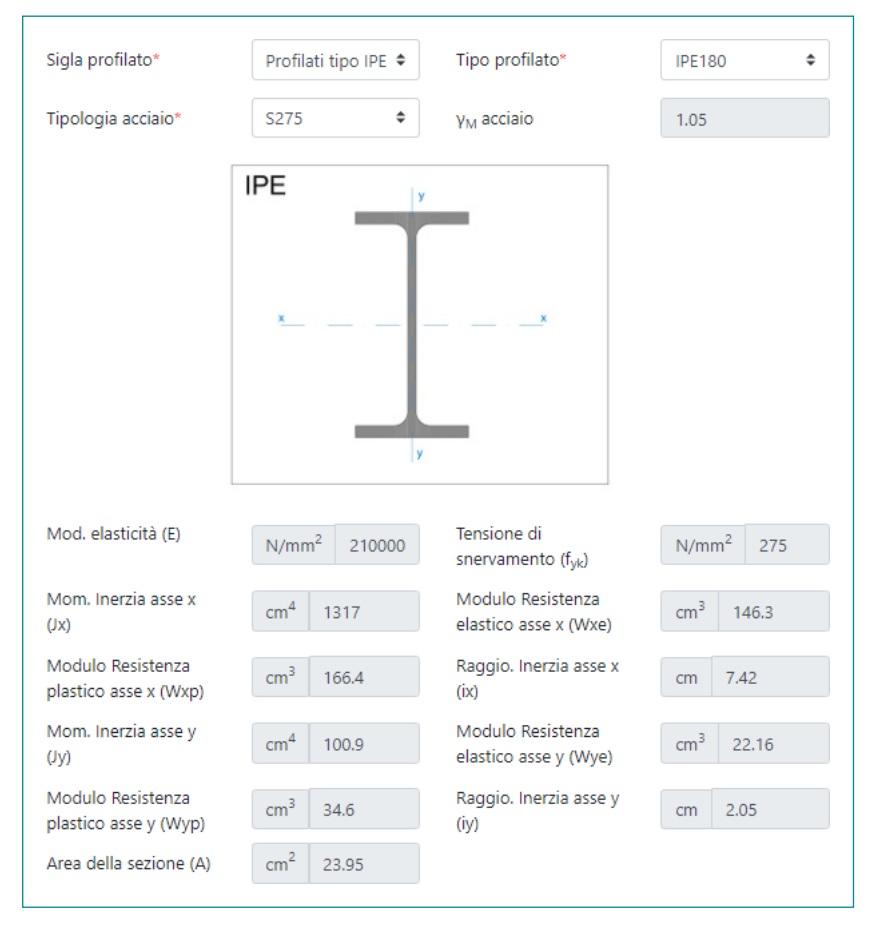

Figura 10.1. *Dati di input del pilastro (come da software incluso)*

Le caratteristiche geometriche del profilato sono: *h* = 180 mm; *b* = 91 mm; *s* = 5.3 mm; *e* = 8 mm; *r* = 9 mm.

### <span id="page-19-0"></span>ESEMPIO N. 3: VERIFICA DI UN PILASTRO IN ACCIAIO S275 [PROFILO TUBOLARE RETTANGOLARE 140×80×4](https://grafill.it/landchiamami?isbn=88-277-0229-1&tipo=ABSTRACT)

Come ulteriore esempio si considera un profilo tubolare rettangolare 140×80×4 in acciaio S275. Per eseguire un confronto si sono considerate le stesse condizioni dell'esempio 1, quindi il pilastro ha una lunghezza libera di inflessione di 3.00 m.

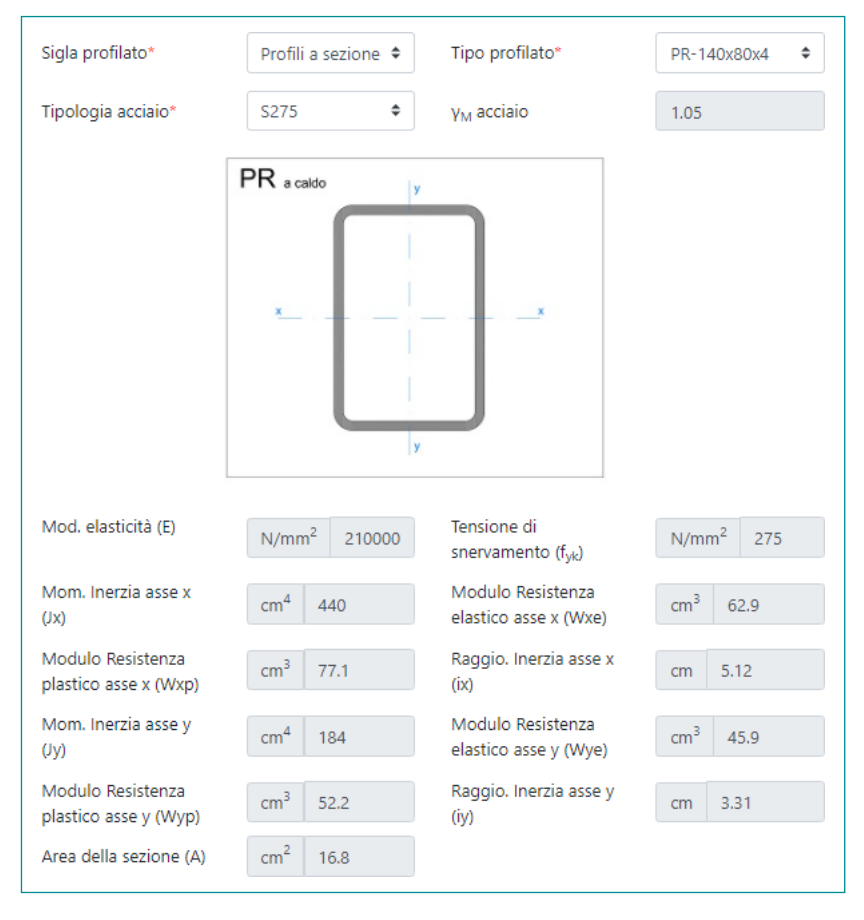

Figura 11.1. *Dati di input del pilastro (come da software incluso)*

Le caratteristiche geometriche del profilato sono: *h* = 140 mm; *b* = 80 mm;  $s = 4$  mm.

#### <span id="page-20-0"></span>ESEMPIO N. 4: [VERIFICA DI UN PILASTRO IN ACCIAIO S275](https://grafill.it/landchiamami?isbn=88-277-0229-1&tipo=ABSTRACT)  DEL TIPO IPE450

A titolo di ulteriore esempio si esegue la verifica di un pilastro in acciaio del tipo IPE450 in acciaio S275, ricadente quindi in classe 4 e soggetto a pressoflessione retta. Il pilastro ha una lunghezza libera di inflessione pari a 3,80 m. Le caratteristiche geometriche del profilato sono: *h* = 450 mm; *b* = 190 mm; *s* = 9,4 mm; *e* = 14.6 mm; *r* = 21 mm.

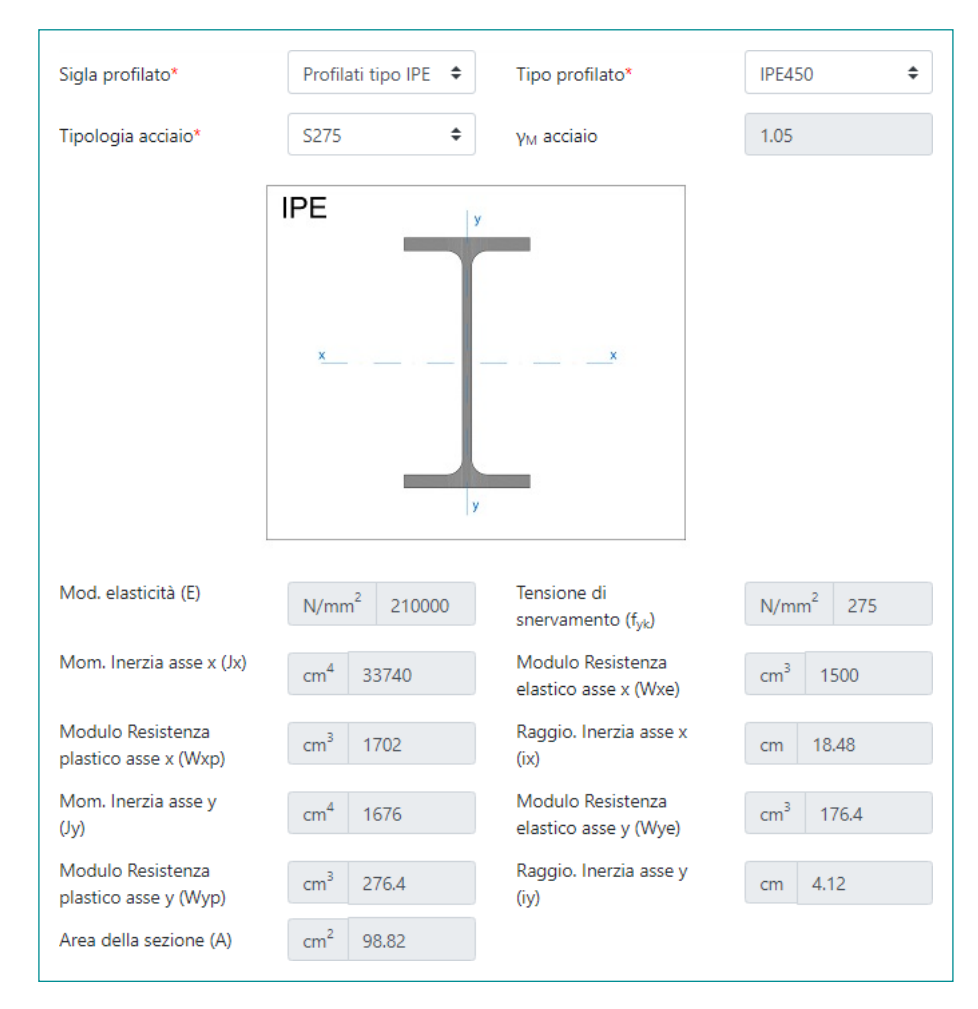

Figura 12.1. *Dati di input della trave (come da software incluso)*

**EXECLICCA per maggiori informazioni<br>GRAFILL We der te uno SCONTO SPECIALE** 

… e per te uno SCONTO SPECIALE

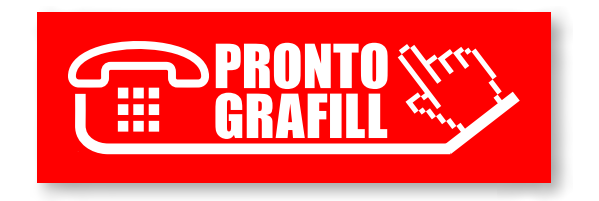